# Distributed Installation of IMS Network

# Core

The domain name remains: open-ims.test.

On the hypervisor type 2 (VirtualBox, VMWare WorkStation), we will create a local LAN with these informations:

- Network address: 192.168.2.0
- Mask: 255.255.255.0
- Broadcast address: 192.168.2.255
- Gateway:  $192.168.2.1$  (if needed)
- Address range: 192.168.2.2 192.168.2.254
- No DHCP. All host address are statics.

You may need a second NIC (Network Interface Card) for internet connection.

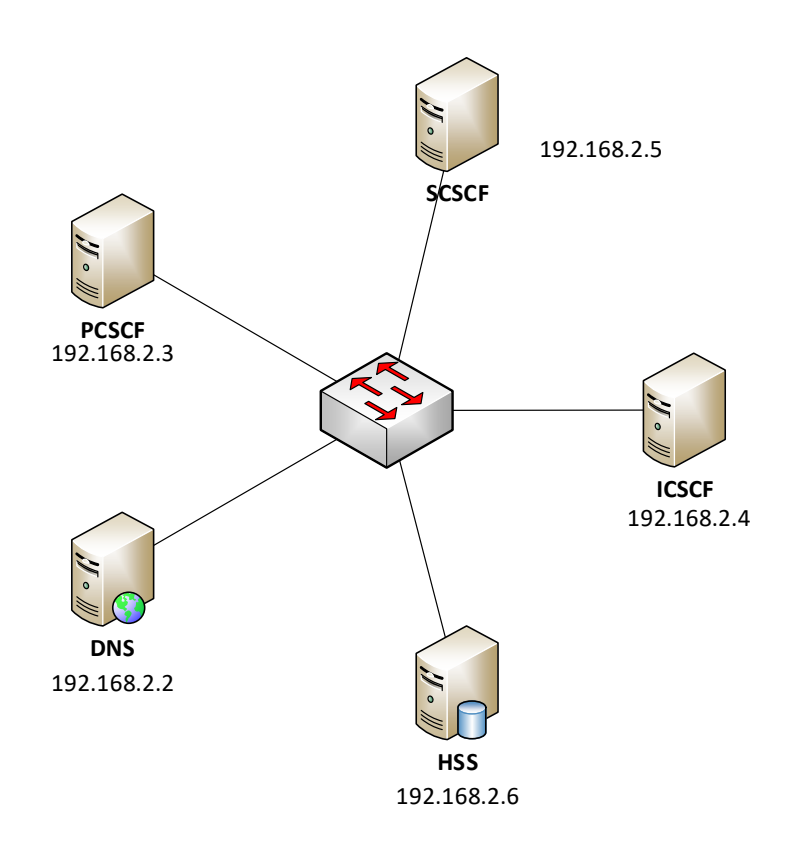

### On DNS VM:

First of all, a DNS server should be installed. We installed DNS server on ubuntu 12.04 by using bind9:

sudo apt-get install bind9

Then, remove network manager of ubuntu:

sudo apt-get remove network-manager-gnome

sudo apt-get remove network manager Now it's time to configure the IP address of your DNS server. sudo gedit /etc/network/interfaces Add in interfaces file, the following instructions base on your architecture: auto eth0 iface eht0 inet static address 192.168.2.2 netmask 255.255.255.0 network 192.168.2.0 broadcast 192.168.2.255 dns-nameserver 192.168.2.2

Reset the network adaptor:

sudo /etc/init.d/networking restart

A sample DNS zone file is present in the installation directory of installation directory. Copy it to your DNS configuration directory:

cp ser\_ims/cfg/open-ims.dnszone /etc/bind/

Now change the loopback IP address to IP address of IMS core (P-SCSF, S-CSCF, I-CSCF and HSS):

sudo gedit /etc/bind/open-ims.dnszone

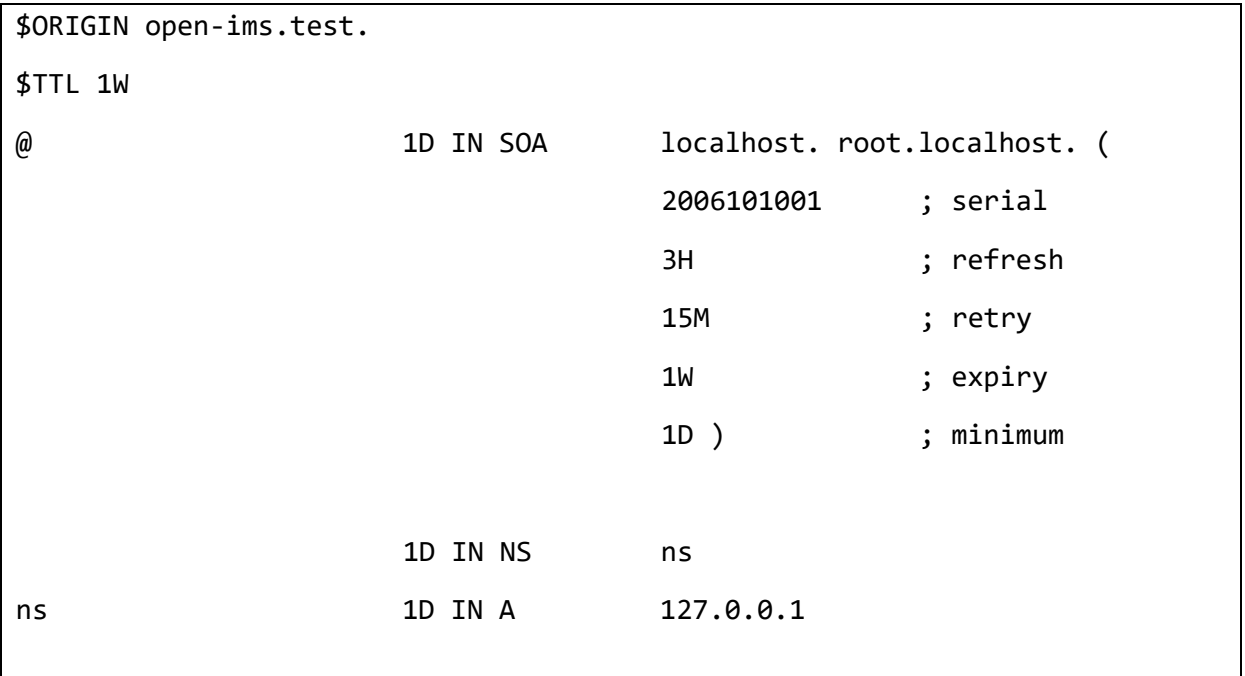

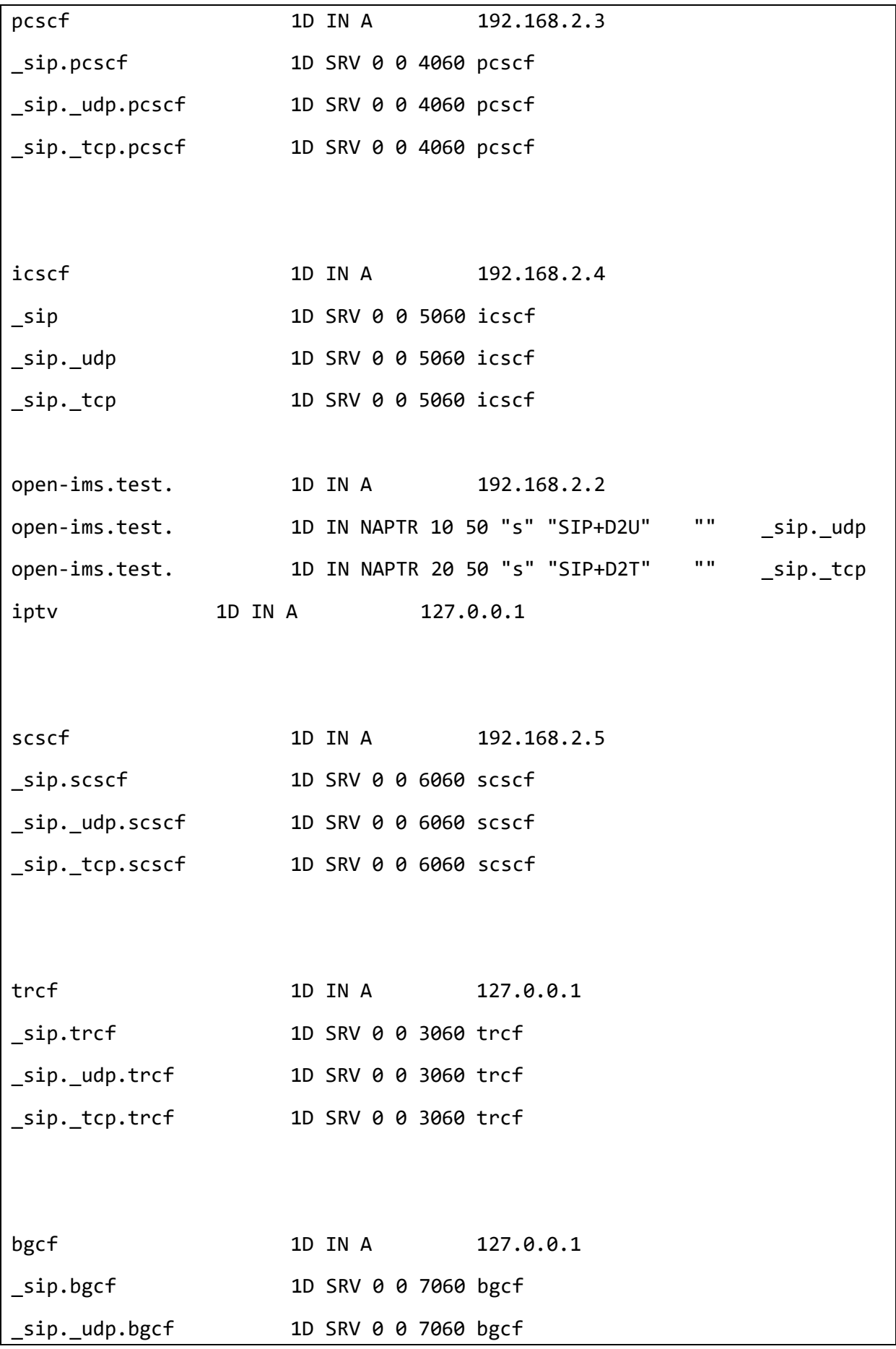

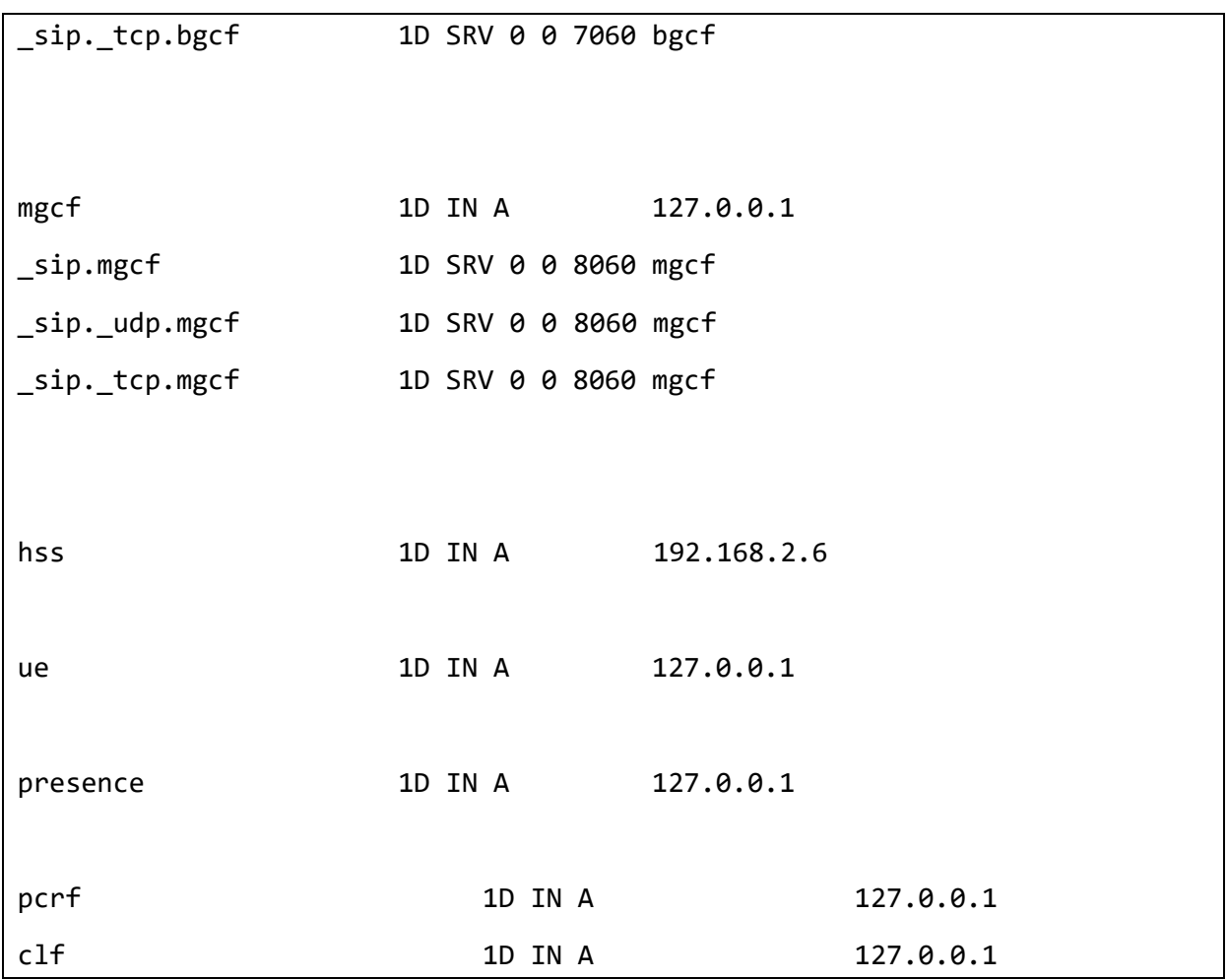

Edit the named.conf.local (always in /etc/bind/) to take into account this new zone (add the following lines new zone (add the following lines):

```
zone "open-ims.test" {
type master;
file "/etc/bind/open-ims.dnszone";
} ;
```
Check that the named.conf file calls this file. To do this, the following line must be present in named.conf:

include "/etc/bind/named.conf.local";

Add it if it is not the case.

Edit the /etc/resolv.conf file, delete (or comment out) the existing content and add the following lines:

search open-ims.test domain open-ims.test nameserver 192.168.2.2

**Warning:** Each time the OS is restarted, this file will be overwritten by the Network Manager. So, make a backup of this file (we will use it in our automatic server launch script, which we will script, which we will see at the end of this tutorial):

cp /etc/resolv.conf /etc/resolv.conf.ims

Edit the /etc/hosts file and add the following lines:

192.168.2.2 localhost

192.168.2.2 open-ims.test ue.open-ims.test presence.open-ims.test icscf.openims.test scscf.open-ims.test pcscf.open-ims.test hss.openims.test

Warning: As before, make a backup of this file:

cp /etc/hosts /etc/hosts.ims

Restart the DNS server:

/etc/init.d/bind9 restart

Check that the configuration change has been taken into account (via dig):

dig open-ims.test

## On IMS nodes (PCSCF, ICSCF, SCSCF, HSS, …)

We must for each server:

- Get the OpenIMSCore source code (via SVN)
- Compile OpenIMSCore
- Configure MySQL (make the dumps for HSS and ICSCF)

**Note:** These steps are explained in the standalone installation file. Please refer to it.

Now, change IP address of other nodes by removing the network manager and adding this DNS server.

Then use ./configurator at OpenIMSCore folder to add IP address of each node (PCSCF, ICSCF, SCSCF, HSS, …)to OpenIMSCore.

Your OpenIMSCore is ready.